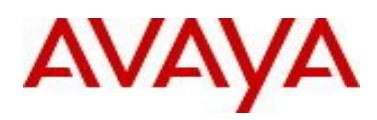

# **Virtual Services Platform 9000 Software Release 3.4.4.0**

# **1. Release Summary**

Release Date: November 2014 Purpose: Software release to address customer found software issues.

## **2. Important Notes before Upgrading to This Release**

None.

# **3. Platforms Supported**

Virtual Services Platform 9000 (all models)

# **4. Special Instructions for Upgrade from previous releases**

None.

# **5. Notes for Upgrade**

Please see "*Virtual Services Platform 9000, Release Notes*" for software release 3.4.0.2 (NN46250-401, 05.04) available at<http://www.avaya.com/support> for details on how to upgrade your Switch.

# **File Names For This Release**

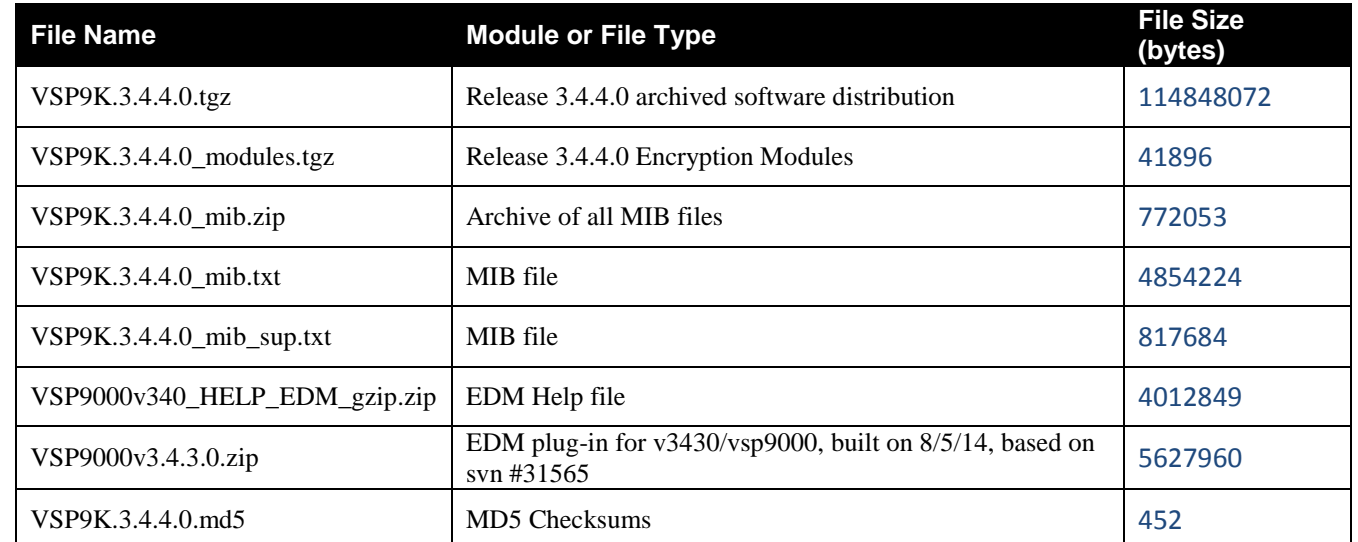

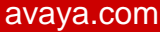

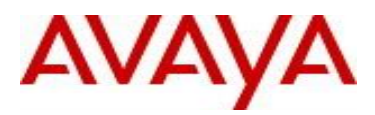

# **Note about image download:**

Ensure images are downloaded using the binary file transfer. Perform MD5 checksum check on downloaded files to ensure file integrity.

Check that the file type suffix is ".tgz" and the image names after download to device match those shown in the above table. Some download utilities have been observed to append ".tar" to the file name or change the filename extension from ".tgz" to ".tar". If file type suffix is ".tar" or file name does not exactly match the names shown in above table, rename the downloaded file to the name shown in the table above so that the activation procedures will operate properly.

**Load activation procedure:** software add VSP9K.3.4.4.0.tgz software add-modules 3.4.4.0.GA VSP9K.3.4.4.0\_modules.tgz software activate 3.4.4.0.GA

#### **6. Version of Previous Release**

Software Version 3.4.0.2, 3.4.1.0, 3.4.2.0, 3.4.2.1, 3.4.2.2, 3.4.3.0

#### **7. Compatibility**

#### **8. Changes in 3.4.4.0**

# **New Features in This Release Add ssl certificate management support.**

New ACLI commands:

*ssl certificate*

This command installs a new self-signed certificate with the option of specifying an expiration time. The default expiration time is 365 days. If a certificate is already present, the user must confirm that it can be deleted before a new one is created.

*ssl reset*

This command installs an existing certificate or installs new self-signed one with one-year expiration

*no ssl certificate*

This command deletes the existing certificate and key. The certificate loaded in memory remains valid until *ssl reset* is invoked or the system is rebooted.

When a certificate is created and installed by either command, an INFO alarm is logged:

New default Server Certificate and Key are generated and installed or

Current Server Certificate and Key are installed

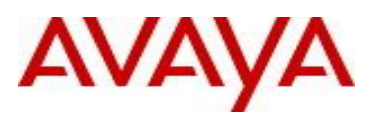

ACLI shows this:

ssl ? certificate Create and install a new self-signed SSL server certificate reset Install current SSL server certificate; if missing, create and install a new self-signed certificate

ssl certificate? validity-period-in-days Number of days for which the certificate remains valid (default 365)

ssl certificate validity-period-in-days ?  $<$ 30-3650>

no ssl ? certificate Delete SSL server certificate

**Old Features Removed From This Release**

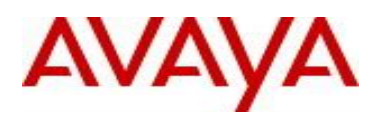

# **Problems Resolved in This Release**

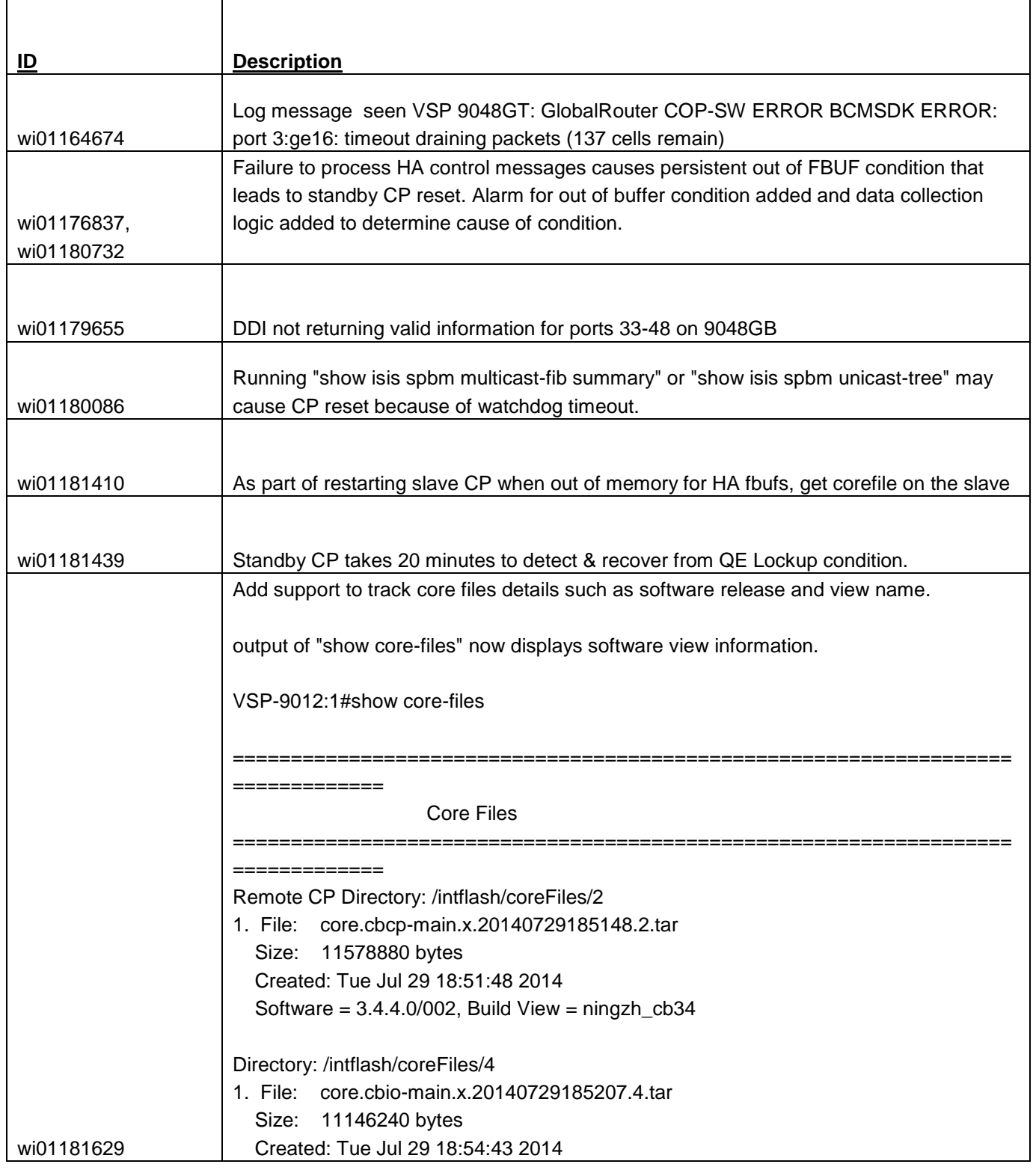

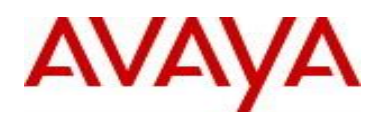

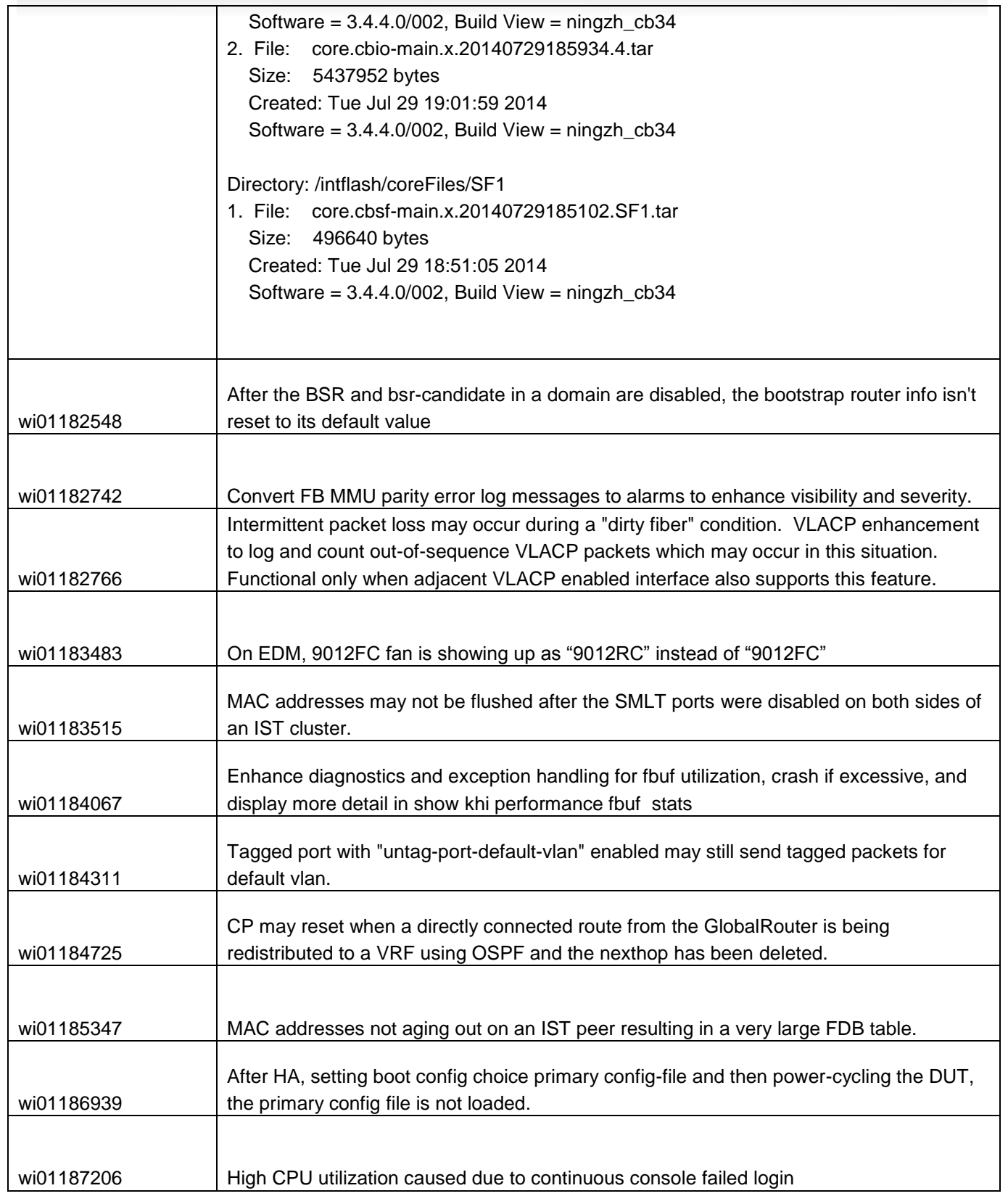

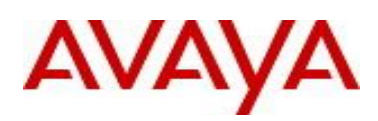

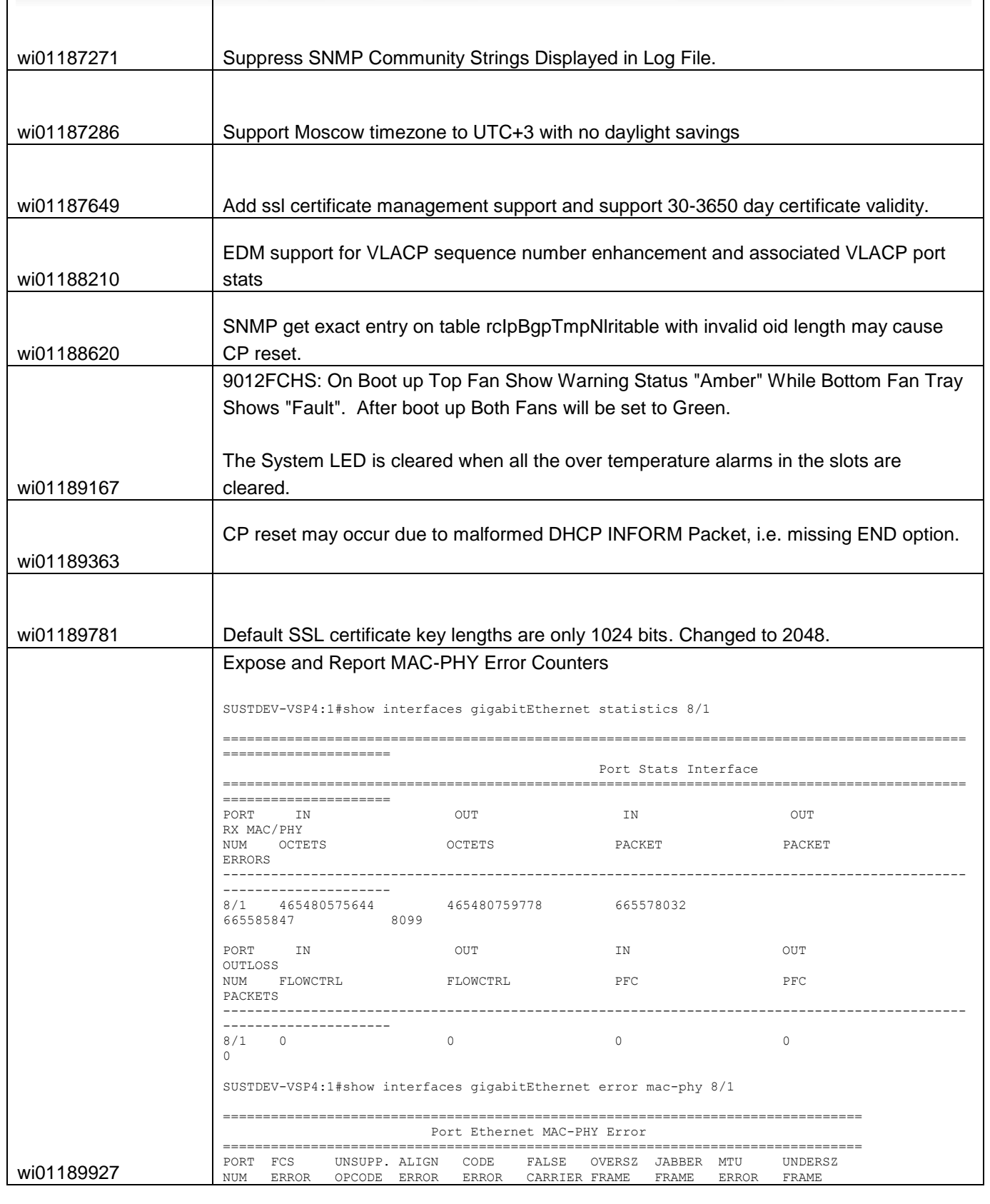

avaya.com

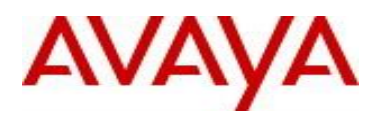

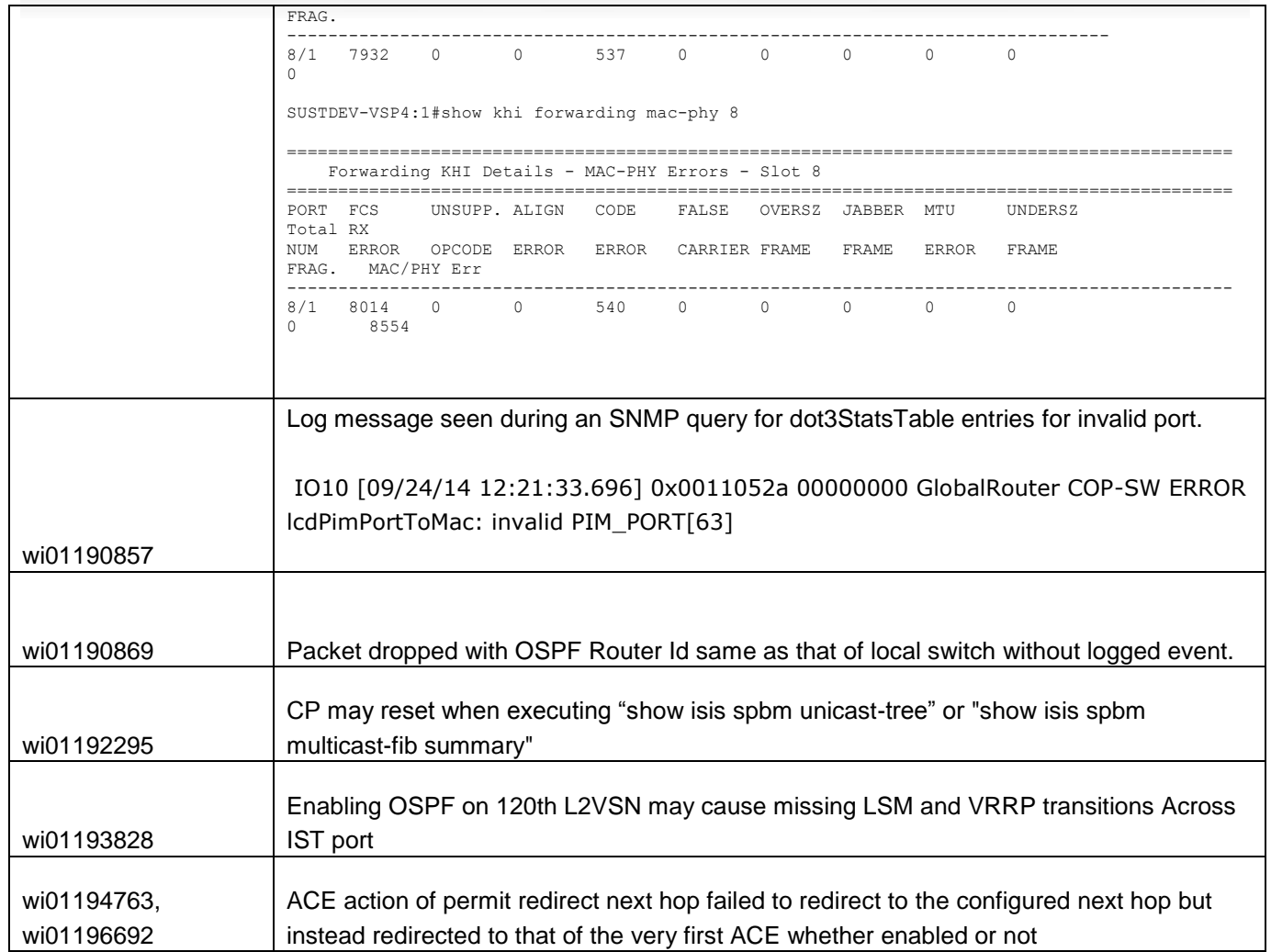

Page 7 of 11

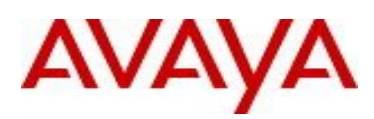

# **10. Outstanding Issues**

Please see "*Virtual Services Platform 9000, Release Notes* release 3.4.0.2" (NN46250-401, 05.04) available at <http://www.avaya.com/support> for details regarding Known Issues.

In addition, the following issues have been identified:

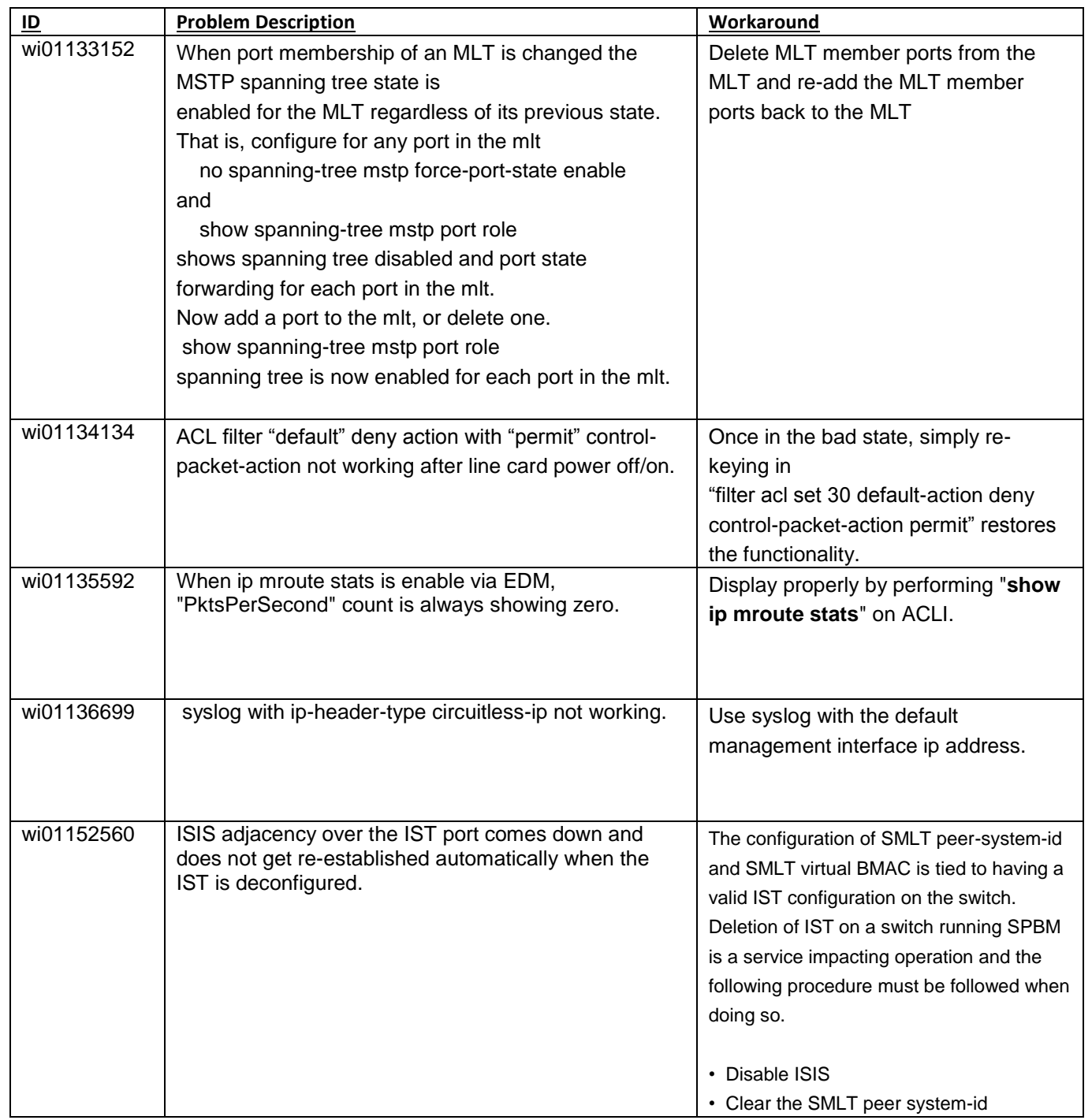

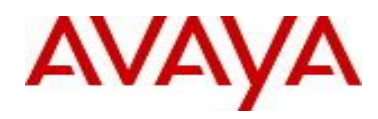

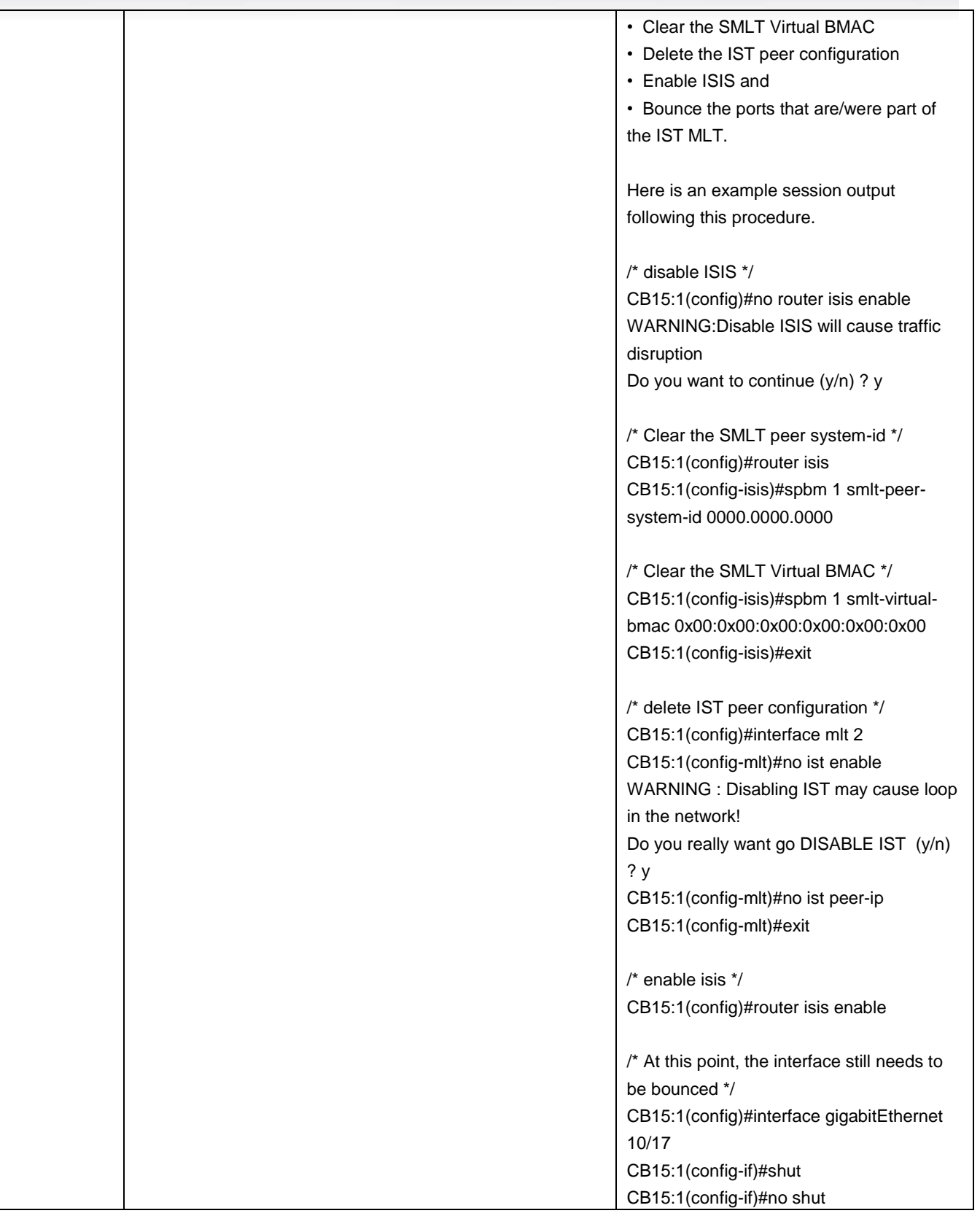

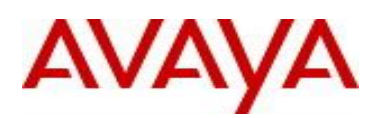

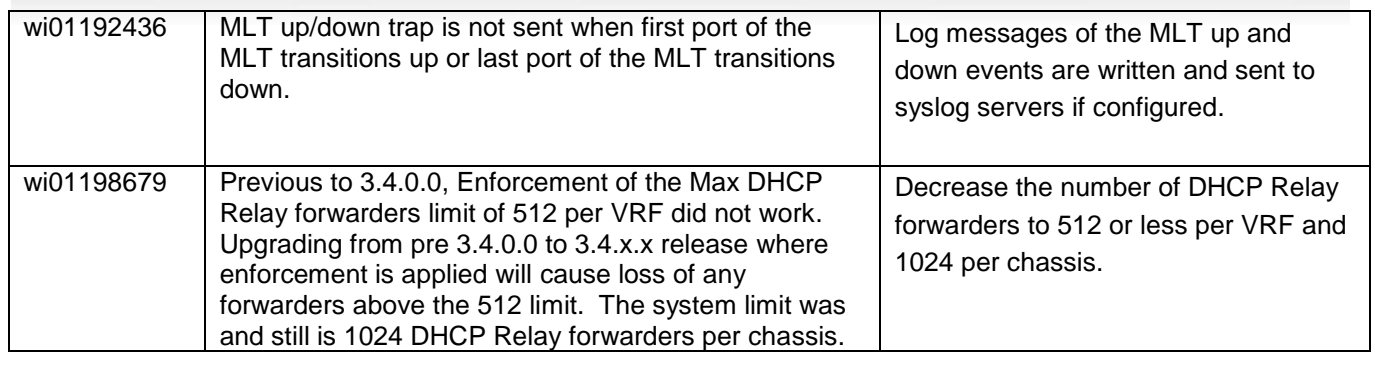

# **11. Known Limitations**

Please see "*Virtual Services Platform 9000, Release Notes* release 3.4.0.2" (NN46250-401, 05.04) available at <http://www.avaya.com/support> for details regarding Known Limitations.

# MLT configuration recommendation:

MLT is designed for redundancy/robustness for when components/subsystems that comprise the network fail. To take advantage of this, it is suggested that MLT links span different IO cards so that if there is a failure on a card it only takes down one MLT link and the others continue to operate normally. If there are more MLT ports required on a single card, then those links should reside in different "slices" on a given card. A "slice" is a grouping of ports that are handled by a single forwarding engine on the IO card.

For 24x10G card, a "slice" is grouping of eight ports, and for 48x1G it is a grouping of 24 ports. For MLT links on the same 10G card, they should span different "slices", or groups of eight ports, i.e. 1-8, 9-16, 17-24. For MLT links on the same 1G card, they should span different "slices", or groups of 24 ports, i.e. 1-24, 25-48.

You may have to wait up to 30 seconds between subsequent "show pluggables" commands to give time for pluggable information to be refreshed.

New external flash devices come with a FAT16 format. While this appears to work correctly when inserted into a 9080CP card, there is an incompatibility issue when there are more than 169 log files created. The incompatibility will cause the logging mechanism to stop writing any new log files. To correct this issue you need to reformat any new flash device after it has been inserted into the 9080CP with the "dos-format" ACLI command as explained in the document: "CP Module Compact Flash Replacement".

VSP 9000 Power Supply LEDs are in a non-deterministic state when the CP Power Supply indicator is lit RED indicating fault. There will be log messages indicating the Power Supply fault event but the PS LEDs may be RED, GREEN or OFF.

IPFIX is not supported on ISIS interfaces. Log messages such as the following will start filling up the log files:

IO3 [10/25/13 13:58:50.722] 0x0001c68d 00000000 GlobalRouter HW ERROR getSlotIdFromLpid: LPID (2868) is not associated with a slot!

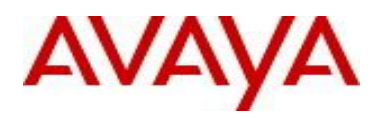

IO3 [10/25/13 14:02:30.791] 0x000005e0 00000000 GlobalRouter SW ERROR Invalid LPID: 2904 for getPimPortFromLpid conversion!!!

The best practice for installing or bringing up a new chassis:

- 1) Insert one CP module in slot 1, power up the chassis.
- 2) When the system is up and running, then insert the second CP module in slot 2
- 3) Image sync will run automatically between the two CP modules. This will align the same software release onto both CP modules.
- 4) Proceed to add the SF modules one at a time, starting with SF1 or SF4. Once the SFs are up and running.
- 5) Proceed with adding the IO modules one at a time.

## **12. Documentation Corrections**

For other known issues, please refer to the product release notes and technical documentation available from the Avaya Technical Support web site at: <http://www.avaya.com/support>.

Copyright © 2014 Avaya Inc - All Rights Reserved.

The information in this document is subject to change without notice. The statements, configurations, technical data, and recommendations in this document are believed to be accurate and reliable, but are presented without express or implied warranty. Users must take full responsibility for their applications of any products specified in this document. The information in this document is proprietary to Avaya.

To access more technical documentation, search our knowledge base, or open a service request online, please visit Avaya Technical Support on the web at: <http://www.avaya.com/support>

Page 11 of 11